MRA's JobMatch Tool **allows you to quickly search** 

**and match your organization's job titles to MRA's survey.**

**Questions? Contact the MRA Survey Department at** 

**800.488.4845 X3508**

**surveys@mranet.org**

**www.mranet.org/surveys**

*MRA JobMatch Powered by Periscope IQ*

Aeane Rueine

## **OW TO ACCESS:**

- Visit *www.mranet.org*
- Click on Total Rewards in the top navigation
- Click on MRA JobMatch in the drop-down window
- Select the survey for which you want to match your jobs

## **HOW TO USE:**

- **• Determine the job you wish to find a job match for:**
	- Enter your organization's job title in the search box and click the **"Search Job Matches"** button
	- A list of possible job matches is returned which includes the MRA job code and job title for the specific compensation survey you are working on

*Note: Each MRA compensation survey has its own unique job matching link.*

*Note: Survey data is protected and only available to authorized survey users*

**TMRA JOBMATCH TOOL** 

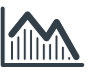

## **• Review the MRA job description(s) and compare to your organization's to confirm match:**

- Select the arrow  $\blacktriangleright$  located to the left of the MRA job code to quickly see the job match description OR
- Export the job matches (including MRA job code, title, and description) into Excel by selecting the Excel icon located above the table
- Continue the process for each job title you'd like to match

*Note: Refer to your survey invite, reminder, or survey dashboard to access your questionnaire link to complete your survey.*